# **NetIQ Identity Manager Standard Edition** 快速入门指南

2015 年 2 月

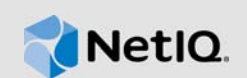

本文档提供安装、配置和升级 Identity Manager 4.5 Standard Edition 的指导原则。

# **1** 概述

Identity Manager 4.5 Standard Edition 提供下列功能:

- 基于规则的自动化供应
- ◆ 口令管理 (Self Service Password Reset)
- Identity Reporting
- 内容打包框架
- 单点登录 (One SSO)
- Analyzer
- Designer 有关详细信息,请参见 《*[NetIQ Identity Manager](https://www.netiq.com/documentation/idm45/setup_guide/data/b1av7dg3.html)* 安装指南》。

**重要:**集成模块对于 Identity Manager Advanced Edition 和 Standard Edition 继续保持一致。

有关新功能、增强功能,以及本版本中已更改或不再支持的功能的信息,请参见 [《发行说明》](https://www.netiq.com/documentation/idm45/idmse_releasenotes/data/idmse_releasenotes.html#)。

# **2** 组件

Identity Manager 4.5 Standard Edition 包含下列组件:

- 身份库
- iManager
- ◆ Identity Manager 引擎
- Designer
- Analyzer
- ◆ Remote Loader
- Event Auditing Service (EAS)
- Tomcat (支持的应用程序服务器)
- ◆ 单点登录 (One SSO)
- Self Service Password Reset (SSPR)
- Identity Reporting

要了解 Identity Manager 各组件之间的交互,请参见 《*NetIQ Identity Manager* 安装指南》中的 " 简 介 "。

# **3** 安装 **Identity Manager 4.5 Standard Edition**

从[产品网站](https://dl.netiq.com/index.jsp)下载该软件。以下 .iso 文件包含用于安装 Identity Manager 各组件的 DVD 映像:

- Identity\_Manager\_4.5\_Linux\_Standard.iso
- Identity\_Manager\_4.5\_Windows\_Standard.iso

安装文件位于 Identity Manager 安装包的 products/ 目录中。有关默认安装位置的信息,请参见 《发行 说明》中的 " [查找安装路径](https://www.netiq.com/documentation/idm45/idmse_releasenotes/data/idmse_releasenotes.html#b149h4pw) "。

NetIQ 建议您查看 《发行说明》中的"[安装先决条件](https://www.netiq.com/documentation/idm45/idmse_releasenotes/data/idmse_releasenotes.html#b149h4pw)", 然后按指定的顺序运行下面的核对清单。每 个任务都提供了简要信息和可供您找到完整细节的参照。有关安装每个 Identity Manager 组件的具体 细节,请参见 《*NetIQ Identity Manager* 安装指南》。

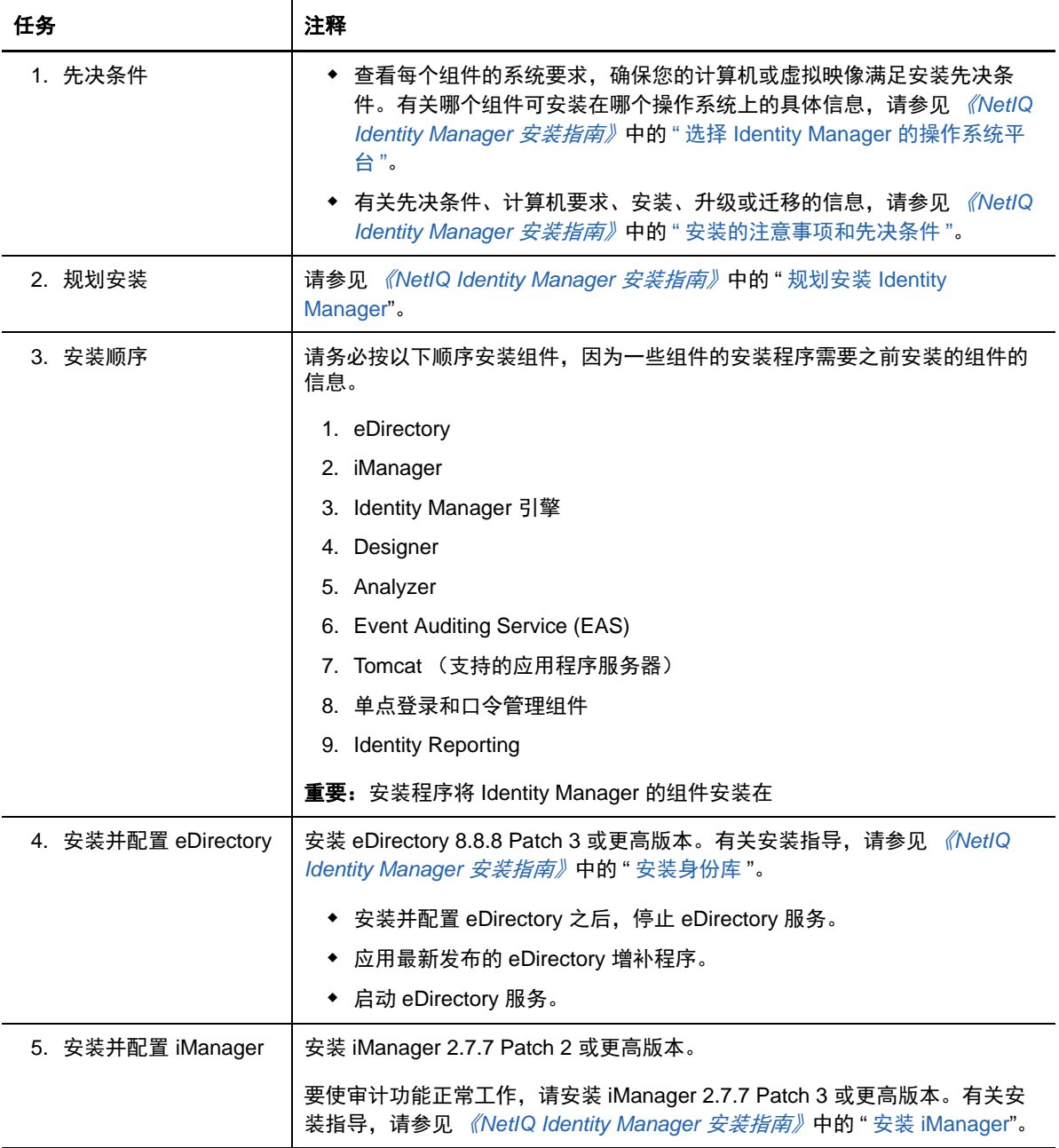

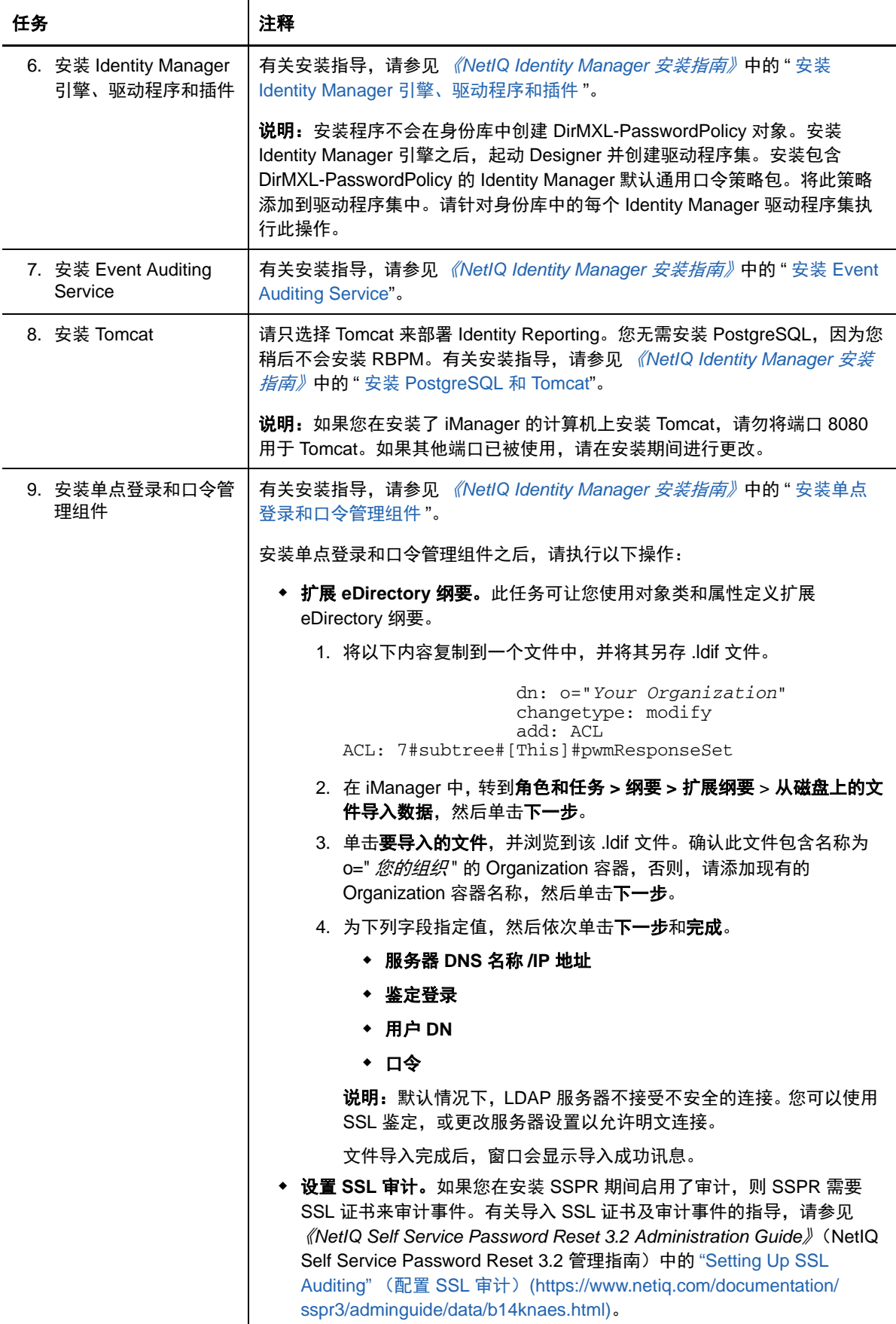

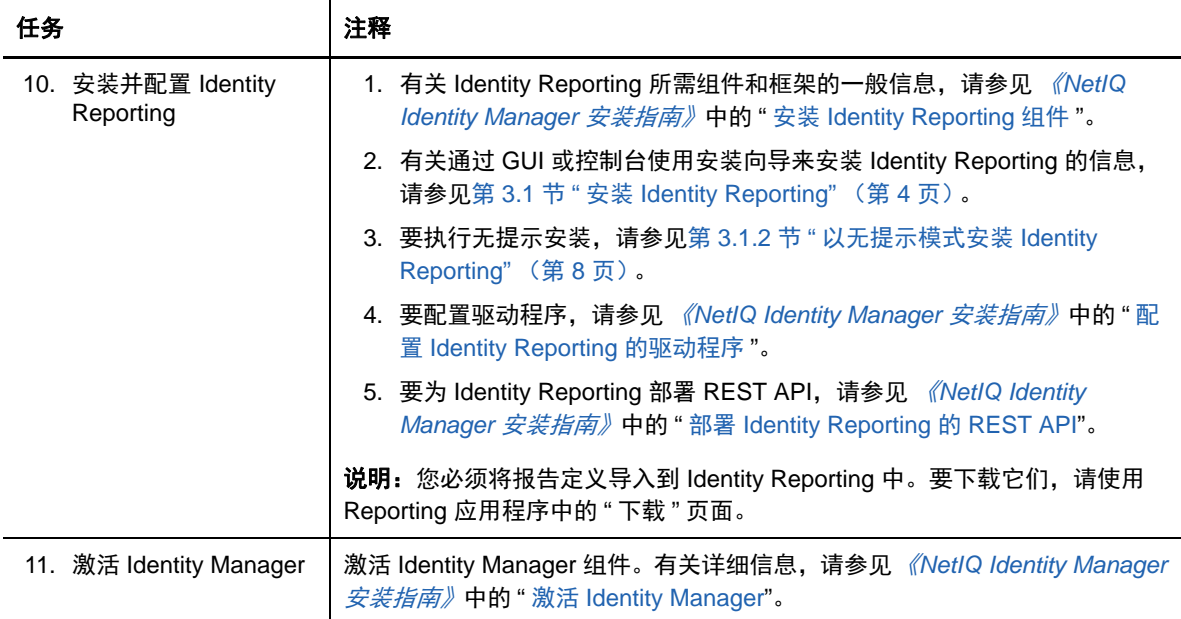

# <span id="page-3-0"></span>**3.1** 安装 **Identity Reporting**

Identity Manager 安装包 .iso 映像文件内的 products/EAS 和 products/Reporting 目录中包含了安装文件。 默认情况下,安装程序将在以下位置中安装组件:

- **Linux**:/opt/netiq/idm/apps/IDMReporting
- **Windows**:C:\netiq\idm\apps\IDMReporting

# **3.1.1** 使用引导式过程安装 **Identity Reporting**

以下过程描述如何通过 GUI 或控制台使用安装向导来安装 Identity Reporting。

要进行安装准备工作,请查看 《*NetIQ Identity Manager* 安装指南》的 "Identity Reporting 的系统要求 " 和 [《发行说明》](https://www.netiq.com/documentation/idm45/idmse_releasenotes/data/idmse_releasenotes.html#)中列出的先决条件与系统要求。

**1** 确保事件审计服务中的 SIEM 数据库正在运行。

安装程序将在该数据库中创建表并校验连接。程序还会安装 PostgreSQL JDBC 驱动程序的 JAR 文件,并自动使用此文件建立数据库连接。

- **2** 登录要安装 Identity Reporting 的计算机。
- **3** 停止应用程序服务器。在此案例中,该服务器为 Tomcat。
- **4** (视情况而定)如果您已获取 Identity Manager 安装包的 .iso 文件,请浏览到包含 Identity Reporting 安装文件的目录 (默认位于 products/Reporting/ 目录中)。
- **5** (视情况而定)如果您已从 NetIQ 下载网站下载了 Identity Reporting 安装文件,请完成以下步 骤:
	- **5a** 浏览到所下载映像的 .tgz 文件。
	- **5b** 将该文件的内容解压缩到本地计算机上的某个文件夹中。
- **6** 从包含安装文件的目录完成以下操作之一:
	- **Linux** (控制台):输入 ./rpt-install.bin -i console
- ◆ Linux (GUI): 输入 ./rpt-install.bin
- **Windows**:运行 rpt-install.exe
- **7** 在安装程序中,指定要用于安装的语言,然后单击确定。
- 8 查看"简介"文本,然后单击下一步。
- **9** 接受许可协议,然后单击下一步。
- <span id="page-4-0"></span>**10** 要完成引导式过程,请指定以下参数的值:

# 安装文件夹

指定安装文件所在的位置。

### 身份库连接细节

表示身份库的连接设置。要在安装后修改这些设置,请使用位于 /opt/netiq/idm/apps/ IdentityReporting/bin/lib 目录中的报告配置实用程序 (configupdate.sh)。

# 身份库服务器

指定身份库服务器的 DNS 名称或 IP 地址。

# 安全 *LDAP* 端口

指定您希望 Identity Reporting 用于与身份库通讯的 LDAP 端口。

#### 应用程序服务器平台

指定要运行核心 (IDMRPT-Core.war)、EASREST REST API (easrestapi.war)、EAS Webstart (easwebstart.war) 和 Reporting REST API 参照 WAR (rptdoc.war) 文件的应用程序服务器。 NetIQ 只支持对 Identity Reporting 使用 Tomcat。

说明:请不要更改这些 WAR 文件的名称。如果您更改了文件名,部署过程将会失败。

#### 应用程序服务器细节

指定 Tomcat 实例的部署目录或 webapps 目录的路径。例如, /opt/netiq/idm/apps/tomcat/ webapps。

### 应用程序服务器连接

表示用户在连接到应用程序服务器上的 Identity Reporting 时需要使用的 URL 设置。例如: https:myserver.mycompany.com:8080。

说明: 如果 OSP 在不同的应用程序服务器实例上运行, 则您还必须选择**连接外部鉴定服务** 器并指定 OSP 服务器的值。

# 协议

指定是要使用 *http* 还是 *https*。要使用 SSL 进行通讯,请指定 https。

# 主机名

指定应用程序服务器的 DNS 名称或 IP 地址。请不要使用 localhost。

# 端口

指定您希望应用程序服务器在与 Identity Manager 通讯时使用的端口。

# 连接外部鉴定服务器

指定是否要用不同的应用程序服务器实例来托管鉴定服务器 (OSP)。鉴定服务器包含可 登录 Identity Reporting 的用户的列表。

如果选择此设置,则还要指定鉴定服务器的**协议、主机名**和**端口**值。

#### 鉴定服务器细节

指定您要创建以供 Identity Reporting 服务在连接鉴定服务器上的 OSP 客户端时使用的口 令。

要在安装后修改此口令,请使用报告配置实用程序。

#### 事件审计服务

指定是否要使用 NetIQ Event Auditing Service (EAS) 来跟踪 Identity Reporting 中的事件。 如果选择此设置,则还需指定托管 EAS 的服务器的 DNS 名称或 IP 地址。

#### 数据库细节

表示 SIEM 数据库的设置。

## 数据库端口

指定 SIEM 数据库的端口。默认值是 15432。

# **DBA** 口令

指定数据库管理帐户的口令。

如果您使用了 EAS,安装程序将为 dbauser 帐户创建此口令。

# *idmrptsrv 用户口令*

指定拥有数据库中 Identity Reporting 纲要和视图的帐户的口令。

安装程序会为 idmrptsrv 帐户创建此口令。

# *idmrptuser 用户口令*

指定可访问数据库以运行报告的帐户的口令。

安装程序会为 idmrptuser 帐户创建此口令。

# 测试数据库连接

指定是否要让安装程序测试您为数据库指定的值。

当您单击下一步或按 **Enter** 后,安装程序即会尝试建立连接。

说明: 如果数据库连接失败, 您可以继续安装。但在安装后, 您必须手动创建表并连接 到数据库。

#### 鉴定细节

表示鉴定服务器的设置。要在安装后修改这些设置,请使用报告配置实用程序。

# 基本容器

指定列出可登录 Identity Reporting 的用户的容器 DN。例如:o=data。

说明: 如果 DN 包含特殊字符, 您可能需要转义这些字符。有关详细信息, 请参见 RFC 2253/4514 的第 2.4 部分。

#### 登录属性

指定要用于搜索用户容器子树的属性。例如:cn。

## 目标区域设置

指定要用于 Identity Reporting 的语言。应用程序将在搜索中使用指定的区域配置。

# 身份库身份凭证

表示身份库服务器的身份库身份凭证。

### 身份库管理员

指定有权为其他用户授予和撤消角色的管理员用户 DN。

## 身份库管理员口令

指定管理员用户的口令。

### 密钥储存区路径

指定包含 SSL 连接中将信任的证书的密钥存储区文件路径。默认为 OSP SSPR 安装程 序创建的路径。

#### 密钥储存区口令

指定用于打开密钥存储区文件的口令。默认口令为 *changeit*。

## 报告管理员角色容器 *DN*

指定安装程序将在其中创建 reportAdmin 角色的容器 DN。

#### 报告管理员用户 *DN*

指定安装程序将为其指定 reportAdmin 角色的用户 DN。

说明: 请确保 reportAdmin 角色所在的容器不包含任何同名的对象。

# 选择 **Java JRE** 基本文件夹路径

表示应用程序服务器所用 JRE 的位置。

# *Java JRE* 基本文件夹

指定应用程序服务器所用 JRE 的路径。例如 /opt/netiq/idm/apps/jre

# 电子邮件递送

表示发送报告通知的 SMTP 服务器的设置。要在安装后修改这些设置,请使用报告配置实用 程序。

# 默认电子邮件地址

指定您希望 Identity Reporting 用来发送电子邮件通知的电子邮件地址。

#### *SMTP* 服务器

指定 Identity Reporting 用于发送通知的 SMTP 电子邮件主机的 IP 地址或 DNS 名称。 请不要使用 localhost。

## *SMTP* 服务器端口

指定 SMTP 服务器的端口号。默认值是 465。

# 对 *SMTP* 使用 *SSL*

指定是否要使用 SSL 协议来与 SMTP 服务器通讯。

# 需要服务器鉴定

指定是否要对与 SMTP 服务器之间的通讯使用鉴定。

如果选择此设置,则还需指定电子邮件服务器的身份凭证。

# ◆ 报告细节

表示与维护已完成报告相关的设置。

# 将完成的报告保留

指定 Identity Reporting 在删除已完成报告之前应保留这些报告的时间。例如,要指定 六个月, 请输入 6 然后选择月。

# 报告定义的位置

指定要将报告定义储存到的路径。例如:/opt/netiq/IdentityReporting。

**Novell Identity Audit**

表示 Identity Reporting 中审计活动的设置。

### 对 *Identity Reporting* 启用审计

指定是否要将日志事件发送到审计服务器。

如果选择此设置,则还需指定审计日志超速缓存的位置。

# 审计日志超速缓存文件夹

仅当为 *Identity Reporting* 启用了审计时才适用。

指定要用于审计的超速缓存目录的位置。例如:/opt/novell/Identity Reporting。

说明:如果您启用了审计,请确保 logevent 文件中包含超速缓存目录和 nauditpa.jar 文件的 有效路径。如果未正确定义这些设置, Identity Reporting 将无法启动。

#### **NAudit** 证书

仅当为 *Identity Reporting* 启用了审计时才适用。

表示用于将 Identity Reporting 中的事件发送到 EAS 的 NAudit 服务的设置。

# 指定现有证书 */* 生成证书

指定是要使用 NAudit 服务器的现有证书,还是创建新的证书。

# 输入公共密钥

仅当您要使用现有证书时才适用。

列出您希望 NAudit 服务用来鉴定发送到 EAS 的审计讯息的自定义公共密钥证书。

### 输入 *RSA* 密钥

仅当您要使用现有证书时才适用。

指定您希望 NAudit 服务用来鉴定发送到 EAS 的审计讯息的自定义私用密钥文件所在路 径。

11 复查"安装前摘要"窗口中的信息,然后单击**安装**。

# <span id="page-7-0"></span>**3.1.2** 以无提示模式安装 **Identity Reporting**

无提示 (非交互式)安装不会显示用户界面,或者不会向用户提示任何问题。相反,系统会使用 .properties 文件中的信息。您可以使用默认文件运行无提示安装,或者编辑该文件以自定义安装过程。

要进行安装准备工作,请查看 《*NetIQ Identity Manager* 安装指南》的 "Identity Reporting 的系统要求 " 中列出的先决条件和系统要求。另请参见版本随附的 《发行说明》。

- **1** (视情况而定)如果不想在 .properties 文件中为无提示安装指定用于安装的管理员口令,请使用 export 或 set 命令。例如:
	- **+ Linux**: export NOVL\_ADMIN\_PWD=myPassWord
	- ◆ Windows: set NOVL\_ADMIN\_PWD=myPassWord

无提示安装过程将从环境中读取口令,而不是从 .properties 文件中读取。 指定以下口令:

### **NETIQ\_DB\_RPT\_USER\_PASSWORD**

指定 SIEM 数据库管理员的口令。

**NETIQ\_IDM\_SRV\_PWD** 

指定用于报告的数据库纲要和对象拥有者的口令。

#### **NETIQ\_IDM\_USER\_PWD**

指定对报告数据具有只读访问权的 idmrptuser 的口令。

#### **NETIQ\_EAS\_SYSTEM\_PASSWORD**

指定 EAS 服务器的口令。

您可以从安装了 EAS 的计算机上 activemqusers.properties 文件中的系统属性复制系统口令。

### **NETIQ\_ADMIN\_PWD**

(视情况而定)要在登录时启用子容器搜索,请指定 LDAP 管理员的口令。

#### **NETIQ\_SMTP\_PASSWORD**

(视情况而定)要对电子邮件通讯使用鉴定,请指定默认 SMTP 电子邮件用户的口令。

- **2** 要指定安装参数,请完成以下步骤:
	- **2a** 确保 .properties 文件位于安装可执行文件所在的目录中。

为方便起见, NetIQ 提供了两个 .properties 文件 (这些文件默认位于 .iso 映像的 products/ Reporting 目录中):

- ◆ rpt\_installonly.properties, 使用默认安装设置
- rpt\_configonly.properties,用于自定义安装设置
- **2b** 在文本编辑器中打开 .properties 文件。
- **2c** 指定参数值。有关参数的说明,请参见[步骤](#page-4-0) 10 (第 5 页)。
- **2d** 保存并关闭文件。
- **3** 要起动安装过程,请输入以下命令之一:
	- **Linux**: ./rpt-install.bin -i silent -f *path\_to\_properties\_file*
	- **Windows**: ./rpt-install.exe -i silent -f *path\_to\_properties\_file*

说明: 如果 .properties 文件不在安装脚本所在的目录中, 则您必须指定该文件的完整路径。 该脚本会将必要的文件解压缩到一个临时目录,然后起动无提示安装。

# **3.1.3** 安装后任务

- 要在安装后修改安装属性,请根据您的平台运行相应的配置更新实用程序。
	- ◆ Linux: 运行 /opt/netiq/idm/apps/IdentityReporting/bin/lib 中的 configupdate.sh。
	- **Windows**:运行 C:\netiq\idm\apps\IdentityReporting\bin\lib 中的 configupdate.bat。

如果使用配置工具更改了 Identity Reporting 的任何设置,您必须重启动应用程序服务器才能使更 改生效。但是,在 Identity Reporting 的 Web 用户界面中进行更改后,则不需要重启动服务器。

◆ 以报告管理员身份访问 Reporting URL。URL 采用以下模式:http://server: *端口* /IDMRPT/。确保鉴 定和授权成功。如果您没有足够的管理权限, NetIQ 建议您不要尝试登录。

重要:如果您以没有权限的用户身份登录 Reporting 应用程序,注销选项和主页链接将不会显 示。

# **4** 升级 **Identity Manager**

对于 Identity Manager 4.0.2 Standard Edition, NetIQ 支持下列升级路径:

- ◆ Identity Manager 4.0.2 Standard Edition 升级到 Identity Manager 4.5 Standard Edition
- ◆ Identity Manager 4.5 Standard Edition 升级到 Identity Manager 4.5 Advanced Edition

您不能直接从 Identity Manager 4.0.2 Standard Edition 升级到 Identity Manager 4.5 Advanced Edition。不过,您可以选择使用下列其中一种方式来完成升级:

- ◆ 将 Identity Manager 4.0.2 Standard Edition 升级到 Identity Manager 4.5 Standard Edition, 然后 再升级到 Identity Manager 4.5 Advanced Edition。
- ◆ 将 Identity Manager 4.0.2 Standard Edition 升级到 Identity Manager 4.0.2 Advanced Edition, 然 后再升级到 Identity Manager 4.5 Advanced Edition。

# **4.1** 将 **Identity Manager 4.0.2 Standard Edition** 升级到 **Identity Manager 4.5 Standard Edition**

要执行升级, NetIQ 建议您查看 《发行说明》中的"[升级先决条件](https://www.netiq.com/documentation/idm45/idmse_releasenotes/data/idmse_releasenotes.html#b1c3dmjy)", 然后按相同的顺序完成下列任 务:

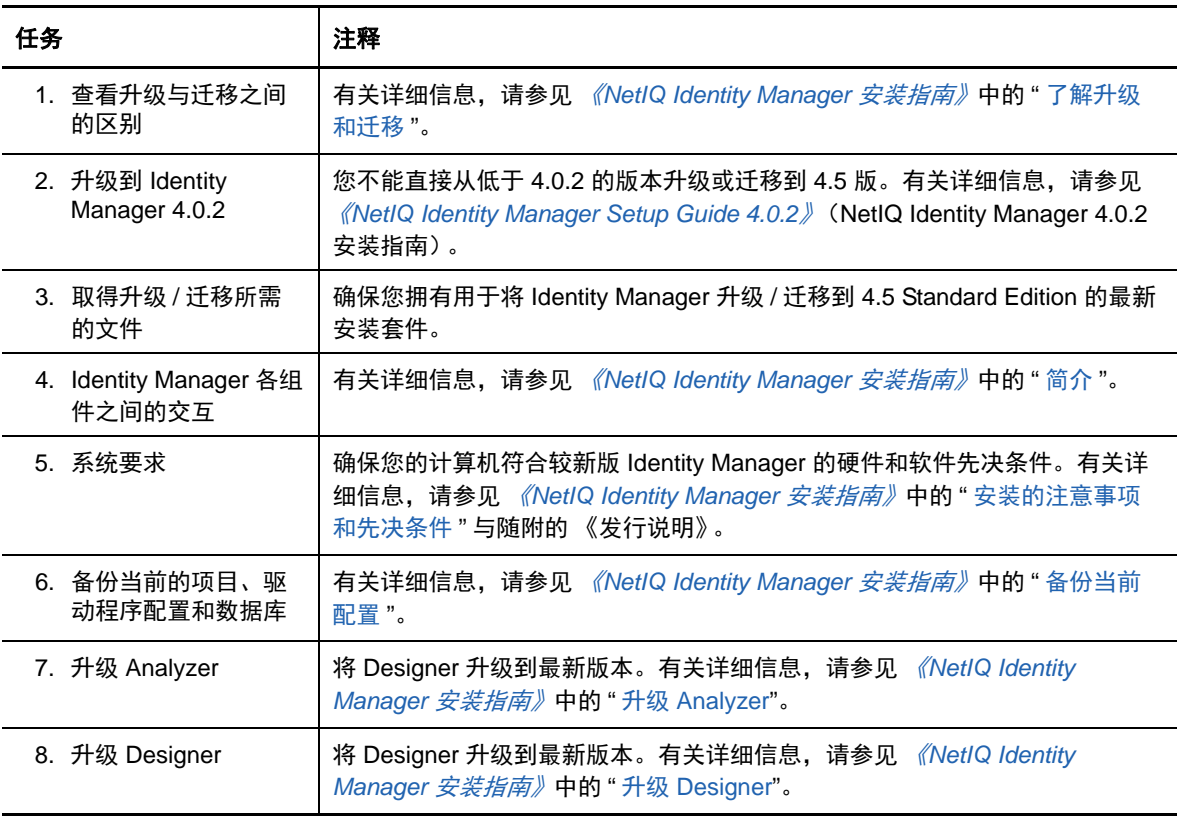

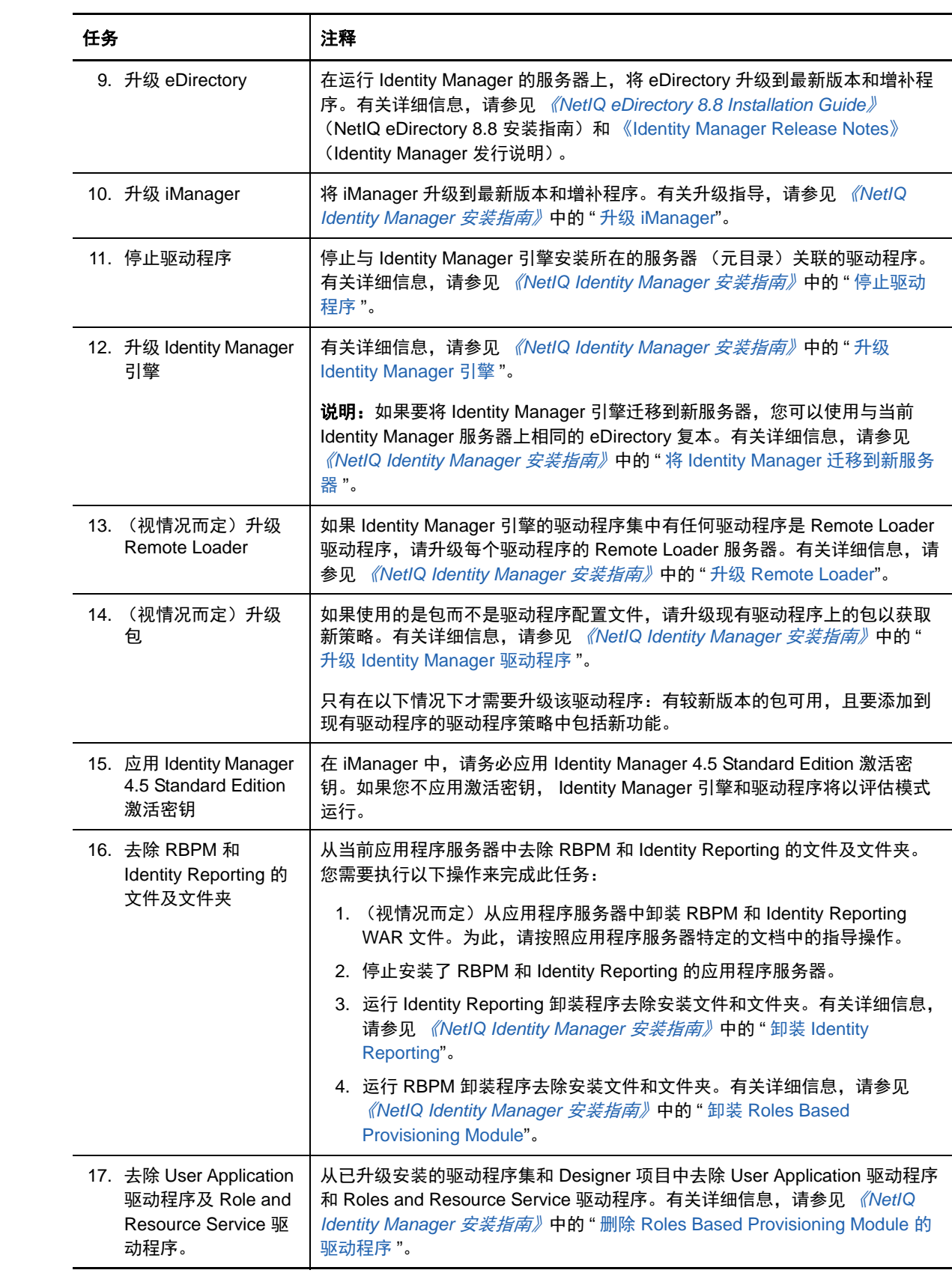

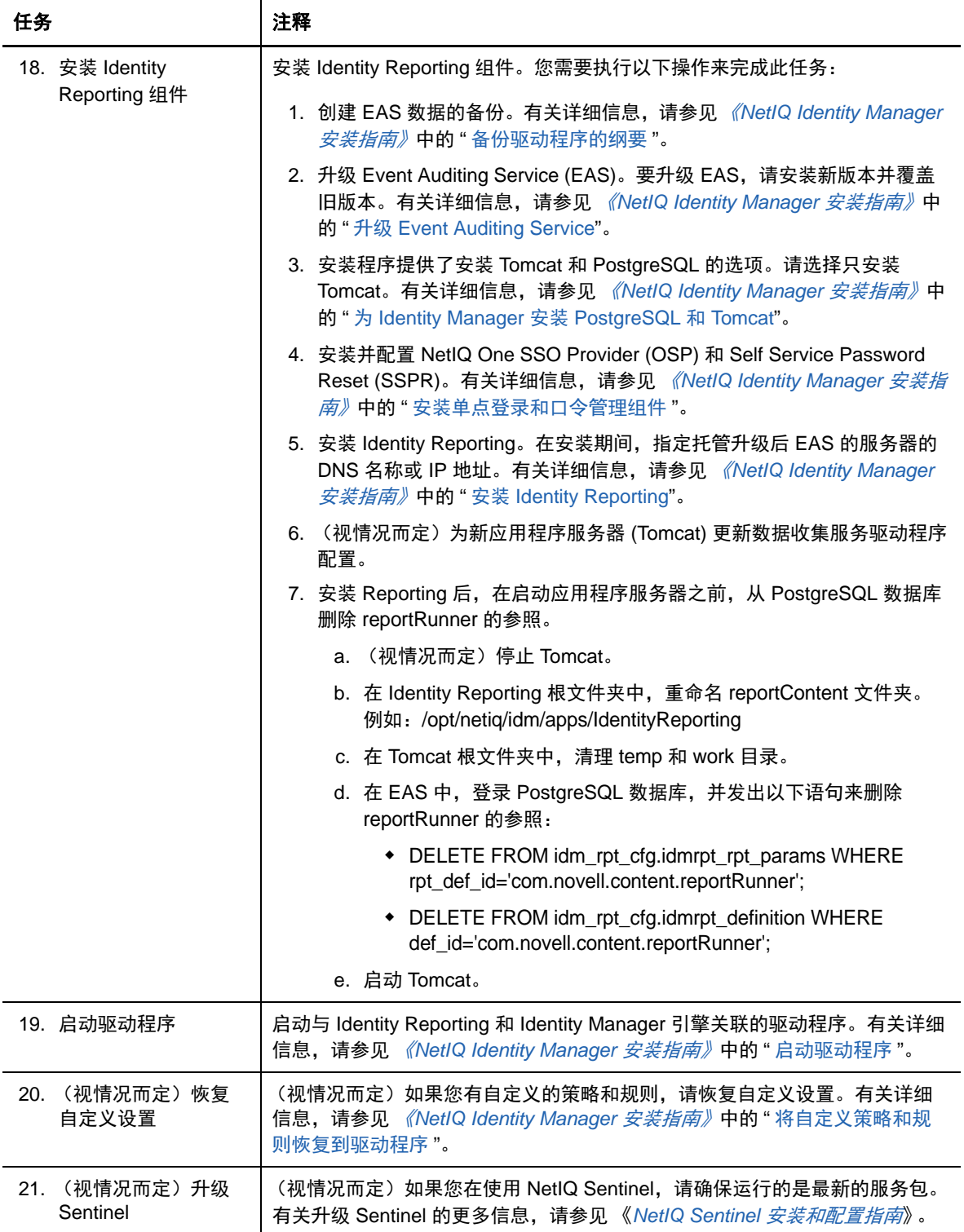

# **4.2** 将 **Identity Manager 4.5 Standard Edition** 升级到 **Identity Manager 4.5 Advanced Edition**

将 Identity Manager 4.5 Standard Edition 升级到 Identity Manager 4.5 Advanced Edition 涉及 Identity Manager 组件的配置更改。您无需运行 Identity Manager 安装程序便可进行此升级。

Identity Manager 4.5 Advanced Edition 包括 Standard Edition 中具有的所有功能, 以及 Identity Applications 之类的其他功能。《Identity Manager 4.5 Advanced Edition 发行说明》中的 " [新功能](https://www.netiq.com/documentation/idm45/idm45_releasenotes/data/idm45_releasenotes.html#b1a8vjme) " 小 节简要概述了 Identity Manager 4.5 Advanced Edition 中的新功能。您可能需要花几分钟时间查看该 小节。

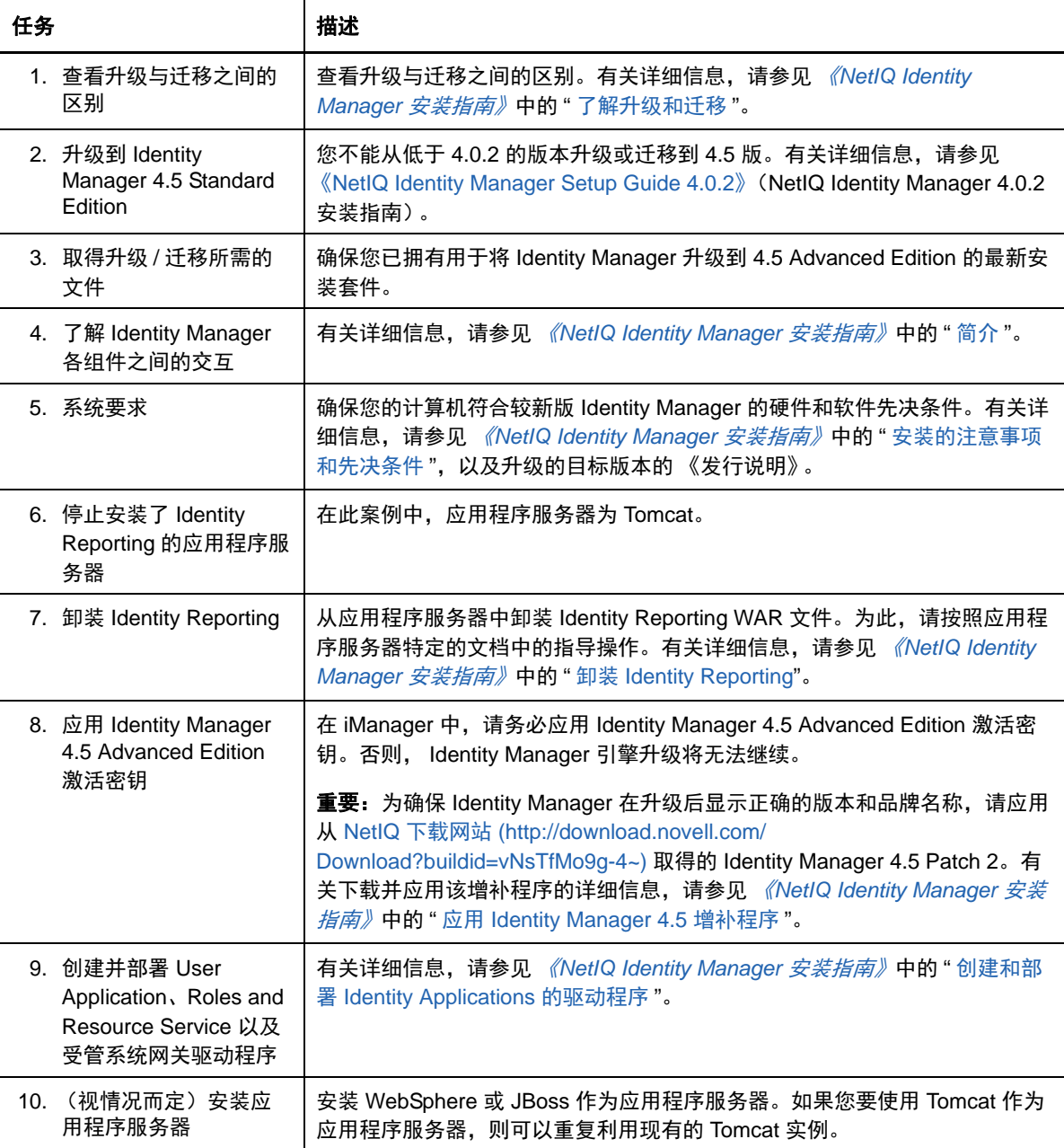

要执行升级, NetIQ 建议您按指定的顺序完成下面的核对清单中的步骤:

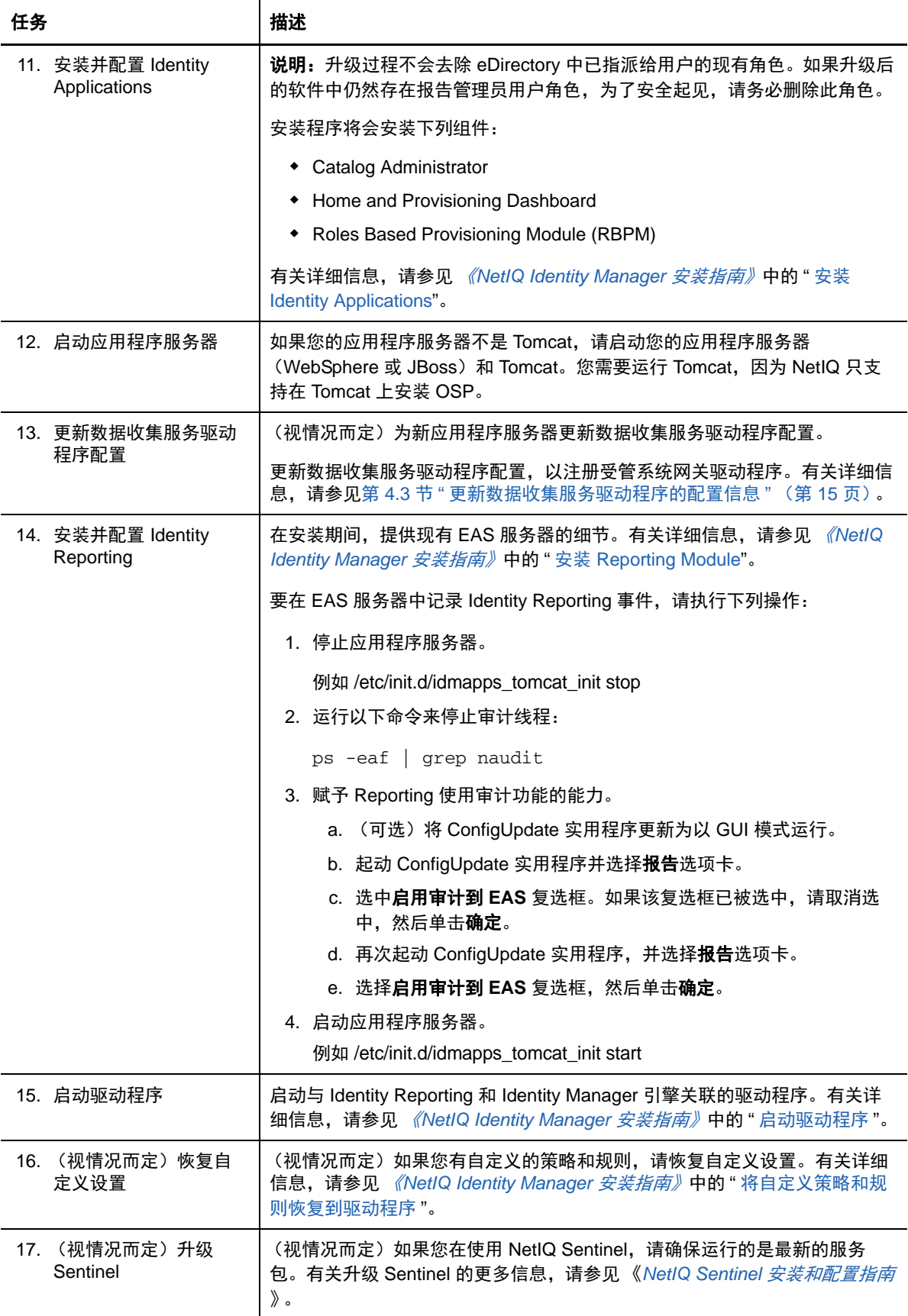

# <span id="page-14-0"></span>**4.3** 更新数据收集服务驱动程序的配置信息

- **1** 启动 Designer,然后转到 **DCS** 驱动程序配置 **>** 驱动程序参数 **>** 驱动程序选项。
- 2 在 Managed System Gateway 注册部分, 如下更改设置:
	- 将注册受管系统网关设置为是。
	- 更改 MSGW 驱动程序 DN。例如, CN=Managed System Gateway Driver,cn=driverset1,o=system。
	- ◆ 更改用户 DN。例如: cn=admin,ou=sa,o=system。
	- 指定用户 DN 的口令。

有关配置驱动程序的详细信息,请参见 《*NetIQ Identity Manager* 安装指南》中的 " 配置数 据收集服务的驱动程序 "。

- **3** 保存设置,然后部署 DCS 驱动程序。
- **4** 重启动 DCS 驱动程序。

升级 Identity Reporting 后可能不会立即显示 Advanced Version。在处理完下一批事件后,会发 生版本更改。

# **5** 卸装 **Identity Manager 4.5 Standard Edition**

卸装某些 Identity Manager 组件需要满足一些先决条件。在开始执行卸装过程之前,请务必查看每个 组件的相关完整章节。有关详细信息,请参见 《*NetIQ Identity Manager* 安装指南》中的 " 卸装 Identity Manager 组件 "。

# **6** 法律声明

本文档及其中所述软件按许可证协议或保密协议的条款提供,并受这些条款的约束。除非在此类许可 证协议或保密协议中有明确规定,否则 NETIQ CORPORATION 将按 " 原样 " 提供本文档及其中所述 软件,不做任何明示或暗示的保证 (包括但不限于对用于具体目的的适销性或适用于的暗示保证)。 美国的某些州不允许免除对某些交易的明示或暗示保证,因此本声明可能不适用于您。

为明确起见,特此声明:任何模块、适配器或其他类似的材料 (统称"模块"),均根据与之相关或与 之进行互操作的相应版本 NetIQ 产品或软件的 《最终用户许可协议》的条款与条件进行许可,访问、 复制或使用某个 " 模块 ",即表示您同意受此类条款的约束。如果您不同意 《最终用户许可证协议》 的条款,则将无权使用、访问或复制 " 模块 ",因此,您必须销毁 " 模块 " 的所有副本,并联系 NetIQ 以寻求进一步的指导。

未经 NetIQ Corporation 的事先书面许可, 不得转借、销售或赠予本文档及其中所述软件, 除非法律 另外许可。除非在此类许可证协议或保密协议中有明确规定,否则,未经 NetIQ Corporation 的事先 书面同意,不得对本文档或其中所述软件中的任何部分进行复制,也不得将其储存在检索系统中,或 以任何形式或任何方式 (包括电子方式、机械方式等)进行传输。本文档中的某些公司、名称和数据 仅用于说明,不得代表真实的公司、个人或数据。

本文档可能包含不准确的技术信息或印刷错误。此处的信息将定期进行更改。这些更改可能会纳入本 文档的新版中。 NetIQ Corporation 可能会随时对本文档所述软件进行改进或更改。

美国政府的有限权利:如果本软件和文档是由美国政府、代表美国政府或由美国政府的主要承包商或 分包商 (任何层级)根据 48 C.F.R. 227.7202-4 (针对国防部 (DOD) 采购)以及 48 C.F.R. 2.101 和 12.212 (针对非 DOD 采购)的规定获取的,则美国政府对本软件和文档的各方面权利 (包括使用、 修改、复制、发布、执行、显示或披露本软件或文档的权利),将受许可证协议中规定的商业许可权 利和限制的约束。

# **© 2015 NetIQ Corporation**。保留所有权利。

有关 NetIQ 商标的信息,请参见 <http://www.netiq.com/company/legal/>。